# **Accessing Library Resources On and Off Campus**

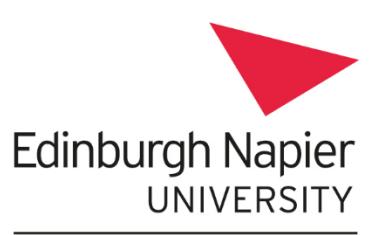

**Information Services** 

To access Library resources on and off campus (e.g. home or work), you will need to use your University login. Once logged in (e.g. to a particular resource, a university PC or Moodle), you should not have to log in again, as long as you use the specially created eresource links in LibrarySearch (http://librarysearch.napier.ac.uk). To see all available eresources, log into Library Search by clicking the Sign In link on the home page.

#### Find a specific ejournal

- Go to LibrarySearch and select Journal Search.
- Enter the title of the journal you are looking for and hit return.  $\bullet$
- Click on the journal title to link to the journal and to find any non-standard instructions.

### **Finding a specific database**

- Go to LibrarySearch and select Databases.
- Enter the database name, and click Go (or choose a subject from All Subjects).  $\bullet$
- Click the database name to access it. Any non-standard instructions will be in the database list.  $\bullet$

#### **Searching for an ebook**

- Search for books using LibrarySearch.
- Enter your keywords and click Search.
- Limit your search to ebooks by selecting from the filters on the right:
	- o Full text Online (under Availability)
	- Books (under Format)

## How do you know if you are logged in?

It's not always easy to tell if you have successfully logged in to a database.

Sometimes, but not always, you may see clues, such as the University name/logo at the top of the page or "ezproxy.napier.ac.uk" in the web address.

#### Stuck?

Some databases have Non-standard passwords (login required off campus). If you are having database login problems, please email: library@napier.ac.uk Include details of what you are trying to access, and a screenshot if possible.